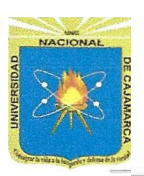

#### **UNIVERSIDAD NACIONAL DE CAJAMARCA FACULTAD DE EDUCACIÓN DEPARTAMENTO ACADÉMICO DE MATEMÁTICAS ESPECIALIDAD DE MATEMÁTICA E INFORMÁTICA**

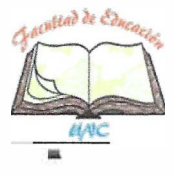

### **TRABAJO DE SUFICIENCIA PROFESIONAL PARA OBTENER EL TÍTULO PROFESIONAL DE LICENCIADA EN EDUCACIÓN ESPECIALIDAD- MATEMÁTICA E INFORMÁTICA**

# **l. DATOS INFORMATIVOS.**

- 1.1 Institución Educativa Particular:
- 1.2 Nivel:
- 1.3 Ciclo:
- 1.4 Grado:
- 1.5 Sección:
- 1.6 Hora de inicio:
- 1.7 Tiempo probable:
- 1.8 Bachiller:
- 1.9 Especialidad:
- 1.10 Fecha:
- 1.11 Jurado Evaluador:
	- 1.11.1 PRESIDENTE:
	- 1.11.2 SECRETARIO:
	- 1.11.3 VOCAL:

"Dima's School". Secundaria. VI. Primero.  $(A")$ . 8:00 a.m. 45 minutos. Nancy Jhaneth Mestanza Lucano. Matemática e Informática. 15 de enero de 2020.

Dr. Jorge Nelson Tejada Campos. Dr. Carlos Enrique Moreno Huamán. Mg. Ever Rojas Huamán.

### II. **.DATOS CURRICULARES:**

- 2.1 Área :
- 2.2 Componente/ Dominio:
- 2.3 Propósito:

Educación para el Trabajo. Computación.

Reconocer el potencial de la hoja de cálculo del Excel como herramienta tecnológica para representar los datos obtenidos de una tabla estadística a través de gráficos de barras.

### **111. ACTIVIDAD:**

3.1 Título : **Uso de la hoja de cálculo Excel como herramienta de información para la representación de gráficos de barras.** 

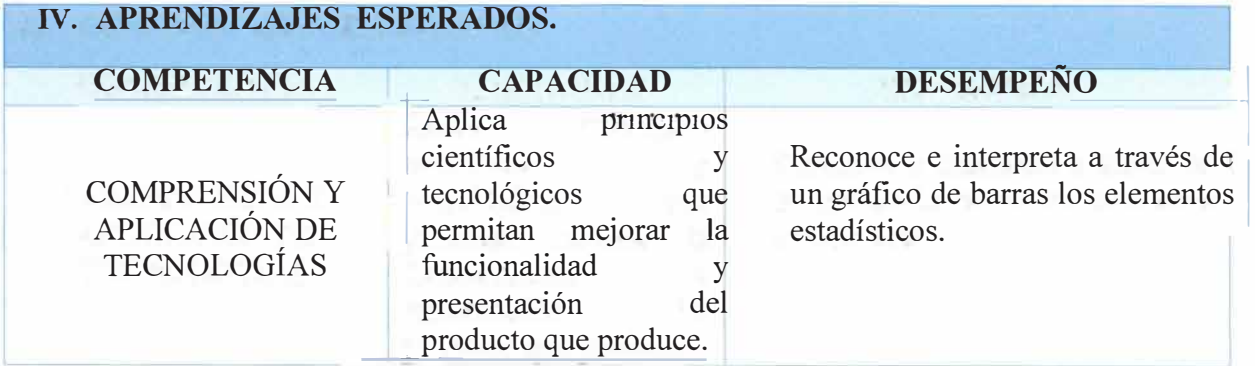

### **V. SECUENCIA DIDÁCTICA**

### Inicio: (5 minutos)

### **✓ Motivación:**

- Se inicia la sesión saludando amablemente a los estudiantes y se establecen \ algunas normas de convivencia.
- Se hace una pequeña reflexión acerca de cuanto ha avanzado la tecnología al paso del tiempo, como afirma el autor Pérez (2007) *"La ciencia y la tecnología constituyen hoy en día un motor importante para el desarrollo de la humanidad. Gracias a los descubrimientos cientificos y tecnológicos el ser humano puede gozar de una mejor calidad de vida".* (pág. 9)

### **✓ Recuperamos los saberes previos:**

Mediante la participación, realizando las siguientes interrogantes:

- ¿Cómo representas la información de una tabla de frecuencia?
- ¿Es fácil obtener información a través de un gráfico de barras?

### **✓ Conflicto cognitivo:**

Se les plantea el conflicto cognitivo a los estudiantes preguntando:

- $i$ Se podrá utilizar otras herramientas o programas para elaborar diferentes gráficos?
- En seguida se menciona el propósito de la sesión, para luego presentar el <sup>j</sup> tema.
- Luego se presenta una imagen en el proyector explicando cómo es que una empresa podría reconocer en que meses tuvo mayor ingreso y en cuales obtuvo pérdida. **Anexo** l.

**Uso de la** hoja de cálculo Excel **como herramienta** de información para la representación <sup>1</sup> de gráficos de barras.

### **Desarrollo: 35 minutos**

- **✓** Seguidamente se empieza a explicar las herramientas de EXCEL, sus elementos y las ventajas que nos da, para crear diferentes tipos de presentaciones. **(resumen)**
- **✓**  Ejecutamos el programa EXCEL a través de la combinación de las teclas *Windows* ¡ + *R* y escribimos *Excel,* en seguida se ejecutará el programa, abriremos el que se ¡ encuentra en blanco, seleccionamos desde el B4 hasta el E17 y colocamos todos los bordes.
- **✓** En la tabla que hemos creado agregaremos los datos que se encuentra en el **Anexo** 2. Seguidamente seleccionaremos el rango desde ciclo hasta clientes cancelados sin seleccionar los totales, seguidamente damos clic en el apartado INSERTAR donde encontraremos los gráficos de columnas y hacemos clic.
- ✓ Podemos modificar los colores del gráfico, además agregaremos etiquetas a cada 1 barra para que la información sea visible rápidamente, así mismo se agregará un título.
- ✓ La profesora pregunta a los alumnos, ¿Es posible observar en que mes del año se muestra mayor número de clientes nuevos? ¿en qué mes se muestra mayor número de clientes cancelados? ¿el gráfico de barras nos es útil? ¿por qué?
- ✓ Guardamos el archivo como *"hoja de cálculo"*
- ✓ Seguidamente, se reparte una práctica (Anexo 3) la cual se presenta en el proyector para que los estudiantes lo realicen, asimismo monitorea el trabajo, aclarando las dudas que podrían tener.

### **Cierre: 5 minutos**

- $\checkmark$  Para finalizar se realiza una pequeña reflexión: las herramientas informáticas nos ayudan en la optimización de nuestro tiempo y recursos, e incita a los estudiantes a utilizar los diferentes programas tecnológicos para crear diversos trabajos.
- $\checkmark$  Felicita por su esfuerzo y brinda algunas palabras de agradecimiento.

### � **VI. MATERIALES O RECURSOS A UTILIZAR**

#### Inicio:

- $\checkmark$  Ecran y proyector.
- $\checkmark$  Anexo N°1.
- $\checkmark$  Impresiones.

Desarrollo:

- ✓ Proyector.
- ✓ Resumen.
- $\checkmark$  Anexo N°2.

Cierre:

✓ Intervención oral de estudiantes y Bachiller.

### **VII. EVALUACIÓN**

Evaluación formativa: Se utiliza la lista de cotejo (Anexo Nº 4) para registrar la ausencia o  $\mathbf{L}$ resencia de los desempeños previstos en el aprendizaje esperado.

\_\_ j

**3** 

#### **VIII. LISTA DE REFERENCIAS.**

- **• Básicas**
	- ä. MinisteriodeEducación. (2010). *Orientaciones para el Trabajo Pedagógico del Área de Educación para el Trabajo (4 <sup>º</sup>ed.}.* lima: Corporación Grafica Navarrete.
	- Aragonesa de servicios telemáticos . (2017). Aragon.  $\omega$

### **• Profundización**

González, F. (2010). Excel 2010. España: ANAYA MULTIMEDIA-ANAYA INTERRACTIVA (1<sup>º</sup>ed.).

TrigoyConde. (2010). Microsoft Excel 2010. ANAYA MULTIMEDIA.

RosadoAlcántara, F. (2011). Excel 2010. España: Starbook (1° ed.).

Myrian, G. (2016). Excel 2016. funciones básicas. ENI.BARCELONA.

#### **• Técnico pedagógicas**

Pérez, A. (2007). *Ciencia y Tecnología al alcance de todos.* México: México D.F.

Cajamarca, 15 de Enero de 2020

--------------�------------------

Nancy Jhaneth Mestanza Lucano BACHILLER

### **EXCEL UNA HERRAMIENTA ÚTIL**

**Excel** es la **hoja de cálculo de Microsoft Office.** Como ya sabes, se encuentra incorporada dentro del paquete Microsoft Office y está pensada para que puedas realizar trabajos muy diversos, tanto en la oficina (contabilidad, nóminas, facturas, registro de datos, elaboración de informes) como en casa (economía doméstica, realización de presupuestos y mantenimiento de cuentas, organización de horarios, etc.).

Operaciones básicas en Excel:

- SUMA: suma los valores de las celdas, ya sea en intervalos o separados. Ejemplo: =SUMA(A1:A50)
- RESTA: resta los valores de las celdas, ya sea en intervalos o separados.  $E$ jemplo: = A2 - A3
- Multiplicaciones: para multiplicar los valores de dos celdas debes intercalar entre ellas un asterisco \*. Ejemplo: = A1 \* A3 \* A5 \* A8
- Divisiones: para dividir los valores de dos celdas debes incluir entre ellas la raya  $\ell$ . Ejemplo: = A2  $\ell$  C2

Ventajas de Excel

- Creación de bases de datos
- Inserción de gráficos
- Fórmulas: inserta fórmulas agrupadas por categorías (aritméticas, texto, etc.). Haz sumas, restas, multiplicaciones, divisiones, ecuaciones, potencias, etc.
- Elaboración de informes
- Dispones de gran cantidad de formatos y características de la cuadrícula, además de enormes posibilidades de almacenamiento e impresión.

#### **IX. ANEXOS.**

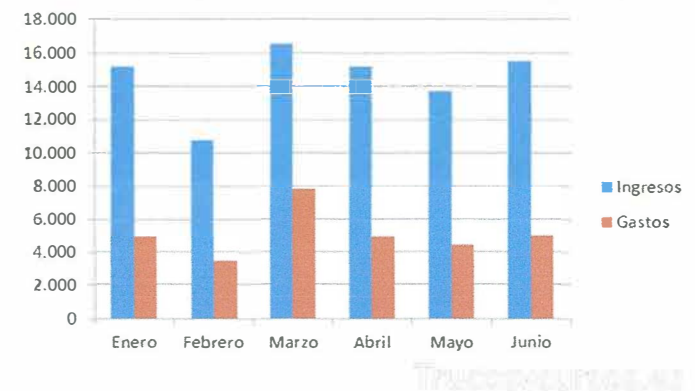

**Anexo N <sup>º</sup>1 Ingresos y gastos de los seis primeros meses de la empresa Multiservis** 

Fuente n <sup>º</sup>1: ingresos y gastos de la empresa Multiservis

#### **(ANEXO N º 2)**

### **Ingreso de clientes nuevos y clientes cancelados**

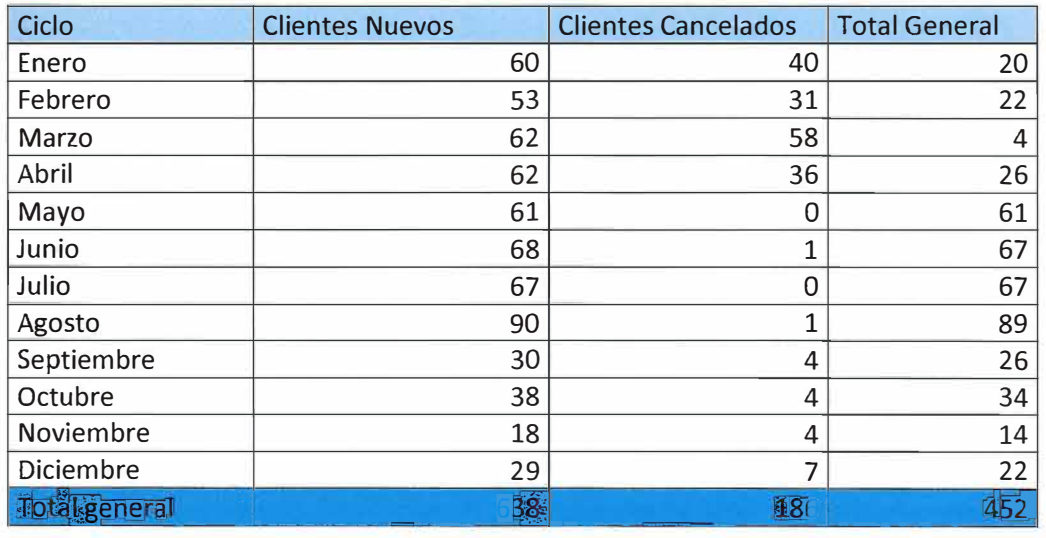

# **Año 2017**

Fuente n º 2: ingreso de clientes del año 2017

# **(ANEXO N <sup>º</sup>3) PRÁCTICA DIRIGIDA**

Elaborar una presentación grafica a partir de la siguiente tabla.

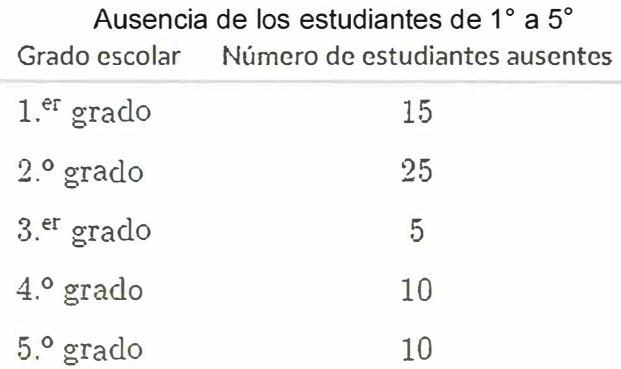

Fuente n°3: Control de ausencia de los estudiantes de 1° a 5°

#### **ANEXO N <sup>º</sup>4 LISTA DE COTEJO**

### **Grado y Sección: Primero "A" Responsable: Nancy Jhaneth Mestanza Lucano**

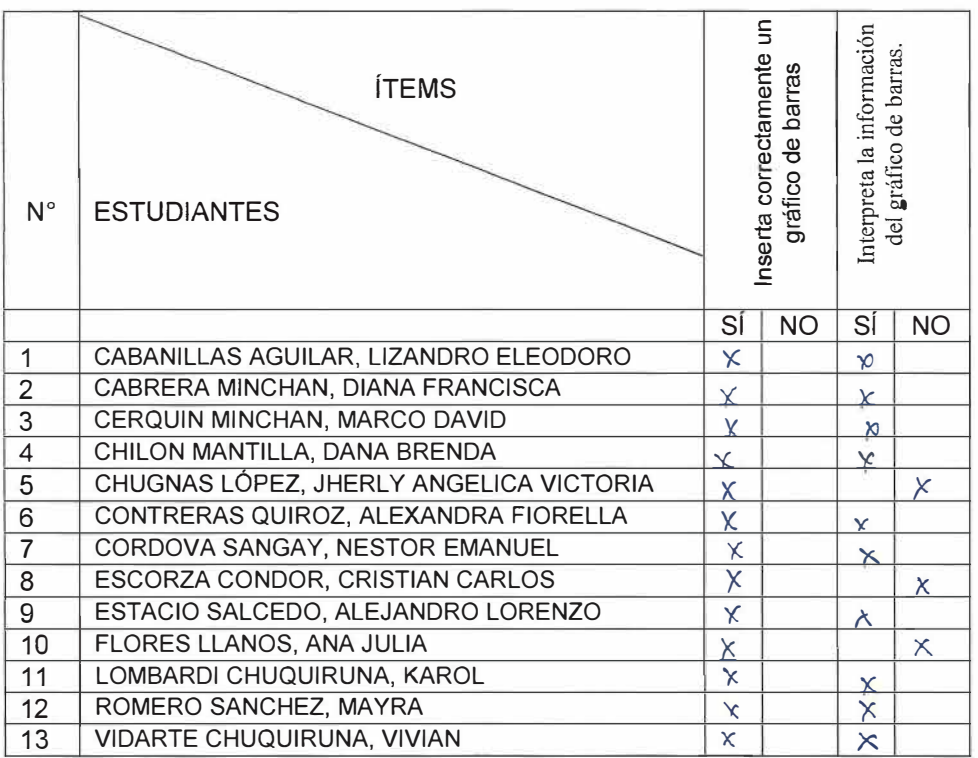

 $\mathcal{L}$